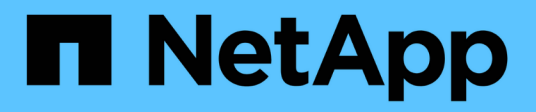

# **Managen Sie Volumes für FabricPool** ONTAP 9

NetApp April 24, 2024

This PDF was generated from https://docs.netapp.com/de-de/ontap/fabricpool/create-volume-task.html on April 24, 2024. Always check docs.netapp.com for the latest.

# **Inhalt**

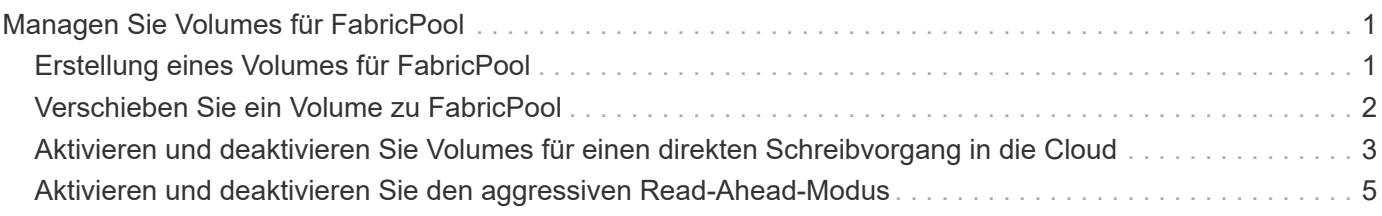

# <span id="page-2-0"></span>**Managen Sie Volumes für FabricPool**

# <span id="page-2-1"></span>**Erstellung eines Volumes für FabricPool**

Sie können Volumes zu FabricPool hinzufügen, indem Sie neue Volumes direkt in dem FabricPool-fähigen Aggregat erstellen oder vorhandene Volumes von einem anderen Aggregat in das FabricPool-fähige Aggregat verschieben.

Wenn Sie ein Volume für FabricPool erstellen, haben Sie die Möglichkeit, eine Tiering-Richtlinie anzugeben. Wenn keine Tiering-Richtlinie angegeben wird, verwendet das erstellte Volume die Standardeinstellung snapshot-only tiering-Richtlinie: Für ein Volume mit dem snapshot-only Oder auto die tiering-Richtlinie besteht auch aus der Tiering-Richtlinie für den minimalen Kühlzeitraum.

#### **Was Sie benötigen**

- Einstellen eines Volumens für die Verwendung des auto die tiering-Richtlinie oder die Angabe des Tiering-Mindestkühlzeitraums erfordert ONTAP 9.4 oder höher.
- Die Verwendung von FlexGroup Volumes erfordert ONTAP 9.5 oder höher.
- Einstellen eines Volumens für die Verwendung des all die tiering-Richtlinie erfordert ONTAP 9.6 oder höher.
- Einstellen eines Volumens für die Verwendung des -cloud-retrieval-policy Parameter erfordert ONTAP 9.8 oder höher.

#### **Schritte**

- 1. Erstellen Sie mit dem ein neues Volume für FabricPool volume create Befehl.
	- Der -tiering-policy Mit dem optionalen Parameter können Sie die Tiering-Richtlinie für das Volume angeben.

Sie können eine der folgenden Tiering-Richtlinien angeben:

- snapshot-only (Standard)
- auto
- $a11$
- backup (Veraltet)
- none

#### ["Arten von FabricPool Tiering-Richtlinien"](https://docs.netapp.com/de-de/ontap/fabricpool/tiering-policies-concept.html#types-of-fabricpool-tiering-policies)

◦ Der -cloud-retrieval-policy Mithilfe des optionalen Parameters können Cluster-Administratoren mit der erweiterten Berechtigungsebene die Standard-Cloud-Migration oder das Zugriffsverhalten überschreiben, die von der Tiering-Richtlinie gesteuert wird.

Sie können eine der folgenden Richtlinien für den Cloud-Abruf angeben:

▪ default

Die Tiering-Richtlinie bestimmt, welche Daten zurückgeholt werden sollen. Somit bleibt beim Abrufen von Cloud-Daten mit keine Änderung vorgenommen default Cloud-Retrieval-Richtlinie Das bedeutet, dass das Verhalten mit den vor ONTAP 9.8 Versionen identisch ist:

- . Wenn die Tiering-Richtlinie lautet none Oder snapshot-only, Dann "default" bedeutet, dass alle clientgestützten Lesevorgänge Daten von der Cloud-Tier zur Performance-Tier gezogen werden.
- Wenn die Tiering-Richtlinie lautet auto, Dann werden alle Client-getriebenen zufälligen Leseoperationen gezogen, aber nicht sequentiellen Lese.
- Wenn die Tiering-Richtlinie lautet all Dabei werden keine Client-getriebenen Daten vom Cloud-Tier übertragen.
- on-read

Alle Client-getriebenen Daten werden vom Cloud-Tier auf eine Performance-Tier übertragen.

▪ never

Es werden keine Client-getriebenen Daten von der Cloud-Tier zur Performance-Tier übertragen

- promote
	- Für Tiering-Richtlinie none, Alle Cloud-Daten werden von der Cloud-Tier zur Performance-Tier gezogen
	- Für Tiering-Richtlinie snapshot-only, Alle aktiven Dateisystemdaten werden von der Cloud-Tier zur Performance-Tier gezogen.
- Der -tiering-minimum-cooling-days Mit dem optionalen Parameter auf der erweiterten Berechtigungsebene können Sie den Tiering-Mindestkühlzeitraum für ein Volume angeben, das die verwendet snapshot-only Oder auto tiering-Richtlinie:

Ab ONTAP 9.8 können Sie für die Tiering-Mindestkühltage einen Wert zwischen 2 und 183 angeben. Wenn Sie eine Version von ONTAP vor 9.8 verwenden, können Sie für die minimalen Kühltage für das Tiering einen Wert zwischen 2 und 63 angeben.

#### **Beispiel zur Erstellung eines Volumes für FabricPool**

Im folgenden Beispiel wird ein Volume mit dem Namen "myvol1" in dem FabricPool-fähigen Aggregat "myFabricPool" erstellt. Die Tiering-Richtlinie ist auf festgelegt auto Und der minimale Kühlzeitraum für das Tiering beträgt 45 Tage:

```
cluster1::*> volume create -vserver myVS -aggregate myFabricPool
-volume myvol1 -tiering-policy auto -tiering-minimum-cooling-days 45
```
#### **Verwandte Informationen**

["Management von FlexGroup Volumes"](https://docs.netapp.com/de-de/ontap/flexgroup/index.html)

# <span id="page-3-0"></span>**Verschieben Sie ein Volume zu FabricPool**

Wenn Sie ein Volume zu FabricPool verschieben, können Sie die Tiering-Richtlinie für das Volume mit der Verschiebung angeben oder ändern. Wenn Sie mit ONTAP 9.8 ein nicht-FabricPool-Volume mit aktivierter Berichterstellung für inaktive Daten verschieben, verwendet FabricPool zum Lesen von tierbaren Blöcken eine Heatmap und verschiebt

"kalte" Daten in die Kapazitäts-Tier auf dem FabricPool Ziel.

#### **Was Sie benötigen**

Sie müssen wissen, wie sich die Änderung der Tiering-Richtlinie auf den Zeitraum auswirkt, den Daten für "kalte" Daten und zur Cloud-Tier verschoben werden müssen.

["Was passiert mit der Tiering-Richtlinie, wenn Sie ein Volume verschieben"](https://docs.netapp.com/de-de/ontap/fabricpool/tiering-policies-concept.html#what-happens-to-the-tiering-policy-when-you-move-a-volume)

#### **Über diese Aufgabe**

Wenn auf einem nicht FabricPool Volume inaktive Datenberichte aktiviert sind, wenn Sie ein Volume mit Tiering-Richtlinie verschieben auto Oder snapshot-only Zu einer FabricPool liest FabricPool die temperaturzulässigen Blöcke aus einer Heatmap-Datei und verschiebt die kalten Daten mithilfe dieser Temperatur direkt in die Kapazitäts-Tier auf dem FabricPool Ziel.

Sie sollten den nicht verwenden -tiering-policy Option zum Verschieben von Volumes, wenn Sie ONTAP 9.8 verwenden und FabricPool nutzen möchten, um inaktive Daten-Berichterstellungsinformationen zu verwenden, um Daten direkt in die Kapazitäts-Tier zu verschieben. Mit dieser Option ignorieren FabricPool die Temperaturdaten und befolgen stattdessen das Verbewegungs-Verhalten von Releases vor ONTAP 9.8.

#### **Schritt**

1. Verwenden Sie die volume move start Befehl zum Verschieben eines Volumes auf FabricPool.

Der -tiering-policy Mit dem optionalen Parameter können Sie die Tiering-Richtlinie für das Volume angeben.

Sie können eine der folgenden Tiering-Richtlinien angeben:

- snapshot-only (Standard)
- auto
- all
- none+["Arten von FabricPool Tiering-Richtlinien"](tiering-policies-concept.html#types-of-fabricpool-tiering-policies)

#### **Beispiel für die Verschiebung eines Volume in FabricPool**

Im folgenden Beispiel wird ein Volume mit dem Namen "myvol2" der SVM "vs1" in das FabricPool-fähige Aggregat "dest FabricPool" verschoben. Das Volume ist explizit auf die Verwendung des festgelegt none tiering-Richtlinie:

cluster1::> volume move start -vserver vs1 -volume myvol2 -destination-aggregate dest FabricPool -tiering-policy none

# <span id="page-4-0"></span>**Aktivieren und deaktivieren Sie Volumes für einen direkten Schreibvorgang in die Cloud**

Ab ONTAP 9.14.1 können Sie das Schreiben direkt in die Cloud auf einem neuen oder bestehenden Volume in einer FabricPool aktivieren und deaktivieren, damit NFS-Clients Daten direkt in die Cloud schreiben können, ohne auf Tiering-Scans warten zu müssen. SMB-Clients schreiben weiterhin auf die Performance-Tier in einem Cloud-schreibfähigen

## Volume. Der Cloud-Schreibmodus ist standardmäßig deaktiviert.

Die Möglichkeit, direkt in die Cloud zu schreiben, ist beispielsweise bei Migrationen hilfreich, bei denen große Datenmengen an einen Cluster übertragen werden, als der Cluster auf der lokalen Tier unterstützen kann. Ohne Cloud-Schreibmodus werden während einer Migration kleinere Datenmengen übertragen, dann in ein Tiering übertragen und dann wieder in ein Tiering übertragen, bis die Migration abgeschlossen ist. Im Cloud-Schreibmodus ist diese Art des Managements nicht mehr erforderlich, da die Daten niemals an die lokale Tier übertragen werden.

#### **Bevor Sie beginnen**

- Sie sollten ein Cluster- oder SVM-Administrator sein.
- Sie müssen sich auf der erweiterten Berechtigungsebene befinden.
- Das Volume muss ein Datenträger mit Lese-/Schreibzugriff sein.
- Das Volume muss über die GESAMTE Tiering-Richtlinie verfügen.

### **Direktes Schreiben in die Cloud bei der Volume-Erstellung**

#### **Schritte**

1. Legen Sie die Berechtigungsebene auf erweitert fest:

set -privilege advanced

2. Volume erstellen und Cloud-Schreibmodus aktivieren:

```
volume create -volume <volume name> -is-cloud-write-enabled <true|false>
-aggregate <local tier name>
```
Im folgenden Beispiel wird ein Volume mit dem Namen vol1 mit aktiviertem Cloud-Schreibzugriff auf der lokalen FabricPool-Ebene (aggr1) erstellt:

volume create -volume vol1 -is-cloud-write-enabled true -aggregate aggr1

### **Schreiben Sie direkt in die Cloud auf einem vorhandenen Volume**

#### **Schritte**

1. Legen Sie die Berechtigungsebene auf erweitert fest:

```
set -privilege advanced
```
2. Ändern Sie ein Volume, um den Cloud-Schreibmodus zu aktivieren:

```
volume modify -volume <volume name> -is-cloud-write-enabled <true|false>
-aggregate <local tier name>
```
Im folgenden Beispiel wird ein Volume mit dem Namen vol1 mit aktiviertem Cloud-Schreibzugriff auf der lokalen FabricPool-Ebene (aggr1) geändert:

volume modify -volume vol1 -is-cloud-write-enabled true -aggregate aggr1

### **Direktes Schreiben in die Cloud auf einem Volume wird deaktiviert**

#### **Schritte**

1. Legen Sie die Berechtigungsebene auf erweitert fest:

set -privilege advanced

2. Cloud-Schreibmodus deaktivieren:

```
volume modify -volume <volume name> -is-cloud-write-enabled <true|false>
-aggregate <aggregate name>
```
Im folgenden Beispiel wird ein Volume mit dem Namen vol1 mit aktiviertem Cloud-Schreibvorgang erstellt:

```
volume modify -volume vol1 -is-cloud-write-enabled false -aggregate
aggr1
```
# <span id="page-6-0"></span>**Aktivieren und deaktivieren Sie den aggressiven Read-Ahead-Modus**

Ab ONTAP 9.14.1 können Sie den aggressiven Read-Ahead-Modus auf Volumes in FabricPool aktivieren und deaktivieren, die Medien- und Entertainment-Funktionen wie Film-Streaming-Workloads unterstützen. Der aggressive Read-Ahead-Modus ist in ONTAP 9.14.1 auf allen On-Premises-Plattformen verfügbar, die FabricPool unterstützen. Die Funktion ist standardmäßig deaktiviert.

#### **Über diese Aufgabe**

Der aggressive-readahead-mode Der Befehl hat zwei Optionen:

- none: Vorauslesen ist deaktiviert.
- file prefetch: Das System liest die gesamte Datei vor der Client-Anwendung in den Speicher.

#### **Bevor Sie beginnen**

- Sie sollten ein Cluster- oder SVM-Administrator sein.
- Sie müssen sich auf der erweiterten Berechtigungsebene befinden.

### **Ermöglichen Sie während der Volume-Erstellung einen aggressiven Read-Ahead-Modus**

#### **Schritte**

1. Legen Sie die Berechtigungsebene auf erweitert fest:

```
set -privilege advanced
```
2. Erstellen eines Volumes und Aktivieren eines aggressiven Read-Ahead-Modus:

```
volume create -volume <volume name> -aggressive-readahead-mode
<none|file_prefetch>
```
Im folgenden Beispiel wird ein Volume namens vol1 mit aggressivem Vorauslesen erstellt, das mit der Option file\_prefetch aktiviert ist:

volume create -volume vol1 -aggressive-readahead-mode file prefetch

### **Deaktivieren Sie den aggressiven Read-Ahead-Modus**

#### **Schritte**

1. Legen Sie die Berechtigungsebene auf erweitert fest:

set -privilege advanced

2. Deaktivieren Sie den aggressiven Read-Ahead-Modus:

```
volume modify -volume <volume name> -aggressive-readahead-mode none
```
Im folgenden Beispiel wird ein Volume mit dem Namen vol1 geändert, um den aggressiven Read-Ahead-Modus zu deaktivieren:

volume modify -volume vol1 -aggressive-readahead-mode none

## **Zeigen Sie einen aggressiven Read-Ahead-Modus auf einem Volume an**

#### **Schritte**

1. Legen Sie die Berechtigungsebene auf erweitert fest:

set -privilege advanced

2. Sehen Sie sich den aggressiven Read-Ahead-Modus an:

```
volume show -fields aggressive-readahead-mode
```
#### **Copyright-Informationen**

Copyright © 2024 NetApp. Alle Rechte vorbehalten. Gedruckt in den USA. Dieses urheberrechtlich geschützte Dokument darf ohne die vorherige schriftliche Genehmigung des Urheberrechtsinhabers in keiner Form und durch keine Mittel – weder grafische noch elektronische oder mechanische, einschließlich Fotokopieren, Aufnehmen oder Speichern in einem elektronischen Abrufsystem – auch nicht in Teilen, vervielfältigt werden.

Software, die von urheberrechtlich geschütztem NetApp Material abgeleitet wird, unterliegt der folgenden Lizenz und dem folgenden Haftungsausschluss:

DIE VORLIEGENDE SOFTWARE WIRD IN DER VORLIEGENDEN FORM VON NETAPP ZUR VERFÜGUNG GESTELLT, D. H. OHNE JEGLICHE EXPLIZITE ODER IMPLIZITE GEWÄHRLEISTUNG, EINSCHLIESSLICH, JEDOCH NICHT BESCHRÄNKT AUF DIE STILLSCHWEIGENDE GEWÄHRLEISTUNG DER MARKTGÄNGIGKEIT UND EIGNUNG FÜR EINEN BESTIMMTEN ZWECK, DIE HIERMIT AUSGESCHLOSSEN WERDEN. NETAPP ÜBERNIMMT KEINERLEI HAFTUNG FÜR DIREKTE, INDIREKTE, ZUFÄLLIGE, BESONDERE, BEISPIELHAFTE SCHÄDEN ODER FOLGESCHÄDEN (EINSCHLIESSLICH, JEDOCH NICHT BESCHRÄNKT AUF DIE BESCHAFFUNG VON ERSATZWAREN ODER -DIENSTLEISTUNGEN, NUTZUNGS-, DATEN- ODER GEWINNVERLUSTE ODER UNTERBRECHUNG DES GESCHÄFTSBETRIEBS), UNABHÄNGIG DAVON, WIE SIE VERURSACHT WURDEN UND AUF WELCHER HAFTUNGSTHEORIE SIE BERUHEN, OB AUS VERTRAGLICH FESTGELEGTER HAFTUNG, VERSCHULDENSUNABHÄNGIGER HAFTUNG ODER DELIKTSHAFTUNG (EINSCHLIESSLICH FAHRLÄSSIGKEIT ODER AUF ANDEREM WEGE), DIE IN IRGENDEINER WEISE AUS DER NUTZUNG DIESER SOFTWARE RESULTIEREN, SELBST WENN AUF DIE MÖGLICHKEIT DERARTIGER SCHÄDEN HINGEWIESEN WURDE.

NetApp behält sich das Recht vor, die hierin beschriebenen Produkte jederzeit und ohne Vorankündigung zu ändern. NetApp übernimmt keine Verantwortung oder Haftung, die sich aus der Verwendung der hier beschriebenen Produkte ergibt, es sei denn, NetApp hat dem ausdrücklich in schriftlicher Form zugestimmt. Die Verwendung oder der Erwerb dieses Produkts stellt keine Lizenzierung im Rahmen eines Patentrechts, Markenrechts oder eines anderen Rechts an geistigem Eigentum von NetApp dar.

Das in diesem Dokument beschriebene Produkt kann durch ein oder mehrere US-amerikanische Patente, ausländische Patente oder anhängige Patentanmeldungen geschützt sein.

ERLÄUTERUNG ZU "RESTRICTED RIGHTS": Nutzung, Vervielfältigung oder Offenlegung durch die US-Regierung unterliegt den Einschränkungen gemäß Unterabschnitt (b)(3) der Klausel "Rights in Technical Data – Noncommercial Items" in DFARS 252.227-7013 (Februar 2014) und FAR 52.227-19 (Dezember 2007).

Die hierin enthaltenen Daten beziehen sich auf ein kommerzielles Produkt und/oder einen kommerziellen Service (wie in FAR 2.101 definiert) und sind Eigentum von NetApp, Inc. Alle technischen Daten und die Computersoftware von NetApp, die unter diesem Vertrag bereitgestellt werden, sind gewerblicher Natur und wurden ausschließlich unter Verwendung privater Mittel entwickelt. Die US-Regierung besitzt eine nicht ausschließliche, nicht übertragbare, nicht unterlizenzierbare, weltweite, limitierte unwiderrufliche Lizenz zur Nutzung der Daten nur in Verbindung mit und zur Unterstützung des Vertrags der US-Regierung, unter dem die Daten bereitgestellt wurden. Sofern in den vorliegenden Bedingungen nicht anders angegeben, dürfen die Daten ohne vorherige schriftliche Genehmigung von NetApp, Inc. nicht verwendet, offengelegt, vervielfältigt, geändert, aufgeführt oder angezeigt werden. Die Lizenzrechte der US-Regierung für das US-Verteidigungsministerium sind auf die in DFARS-Klausel 252.227-7015(b) (Februar 2014) genannten Rechte beschränkt.

#### **Markeninformationen**

NETAPP, das NETAPP Logo und die unter [http://www.netapp.com/TM](http://www.netapp.com/TM\) aufgeführten Marken sind Marken von NetApp, Inc. Andere Firmen und Produktnamen können Marken der jeweiligen Eigentümer sein.